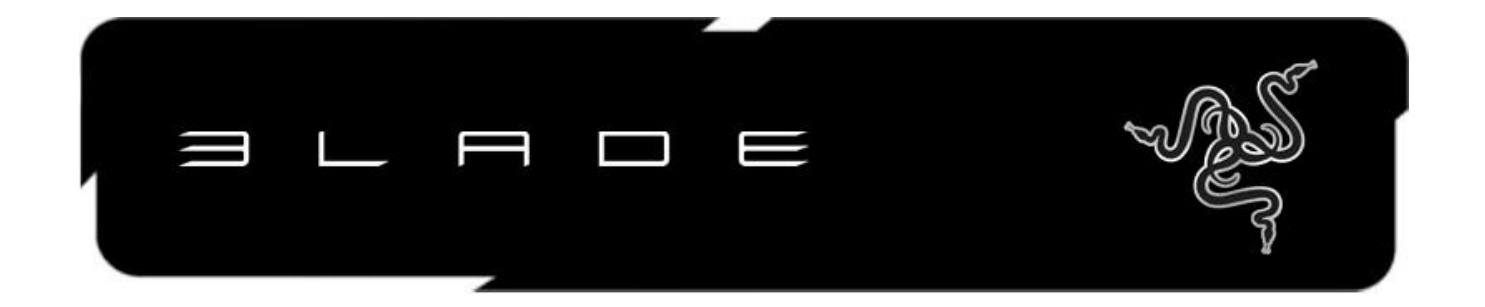

Extremadamente fino, increíblemente rápido y diseñado para los juegos, el Razer™ Blade de 14 pulgadas es el portátil para juegos más delgado del mundo. Construido con un perfil ultrafino de 1,68 cm (0,66") y un peso de 1,9 Kg, Razer Blade es el ordenador portátil para juegos más fino y ligero jamás creado. Con un procesador de cuarta generación Intel Core i7, gráficos NVIDIA GeForce GTX de última generación y un almacenamiento con un rendimiento sin precedentes, el Razer Blade tiene más potencia por centímetro cuadrado que cualquier otro portátil de su clase. Diseñado para los juegos, el Razer Blade de 14 pulgadas está equipado con periféricos para juegos integrados. Incorpora Razer Synapse 2.0, teclado con retroiluminación y función "anti-ghosting" totalmente programable, trackpad ajustable ultrasensible y un montón de puertos USB 3.0 verdes listos para funcionar. Juega más y llega más lejos desde cualquier lugar y en cualquier momento.

El Razer Blade es el portátil para juegos más delgado del mundo.

## **ÍNDICE DE MATERIAS**

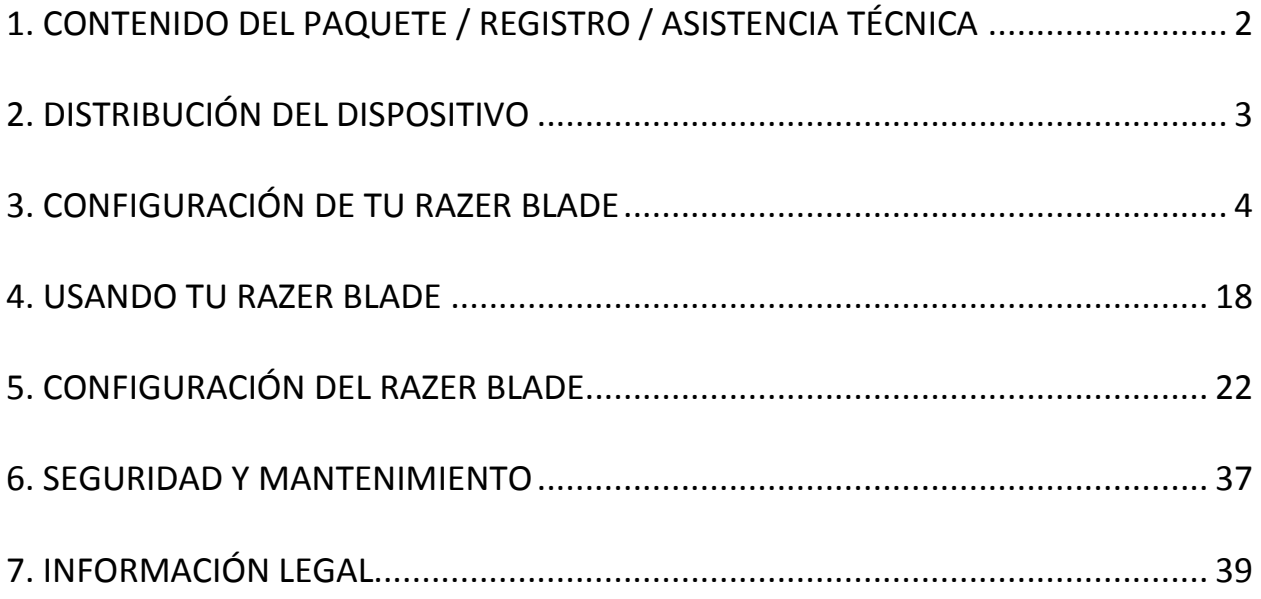

## <span id="page-2-0"></span>**1. CONTENIDO DEL PAQUETE / REGISTRO / ASISTENCIA TÉCNICA**

#### *CONTENIDO DEL PAQUETE*

- Razer Blade
- Adaptador de corriente
- Paño de limpieza de microfibra
- Guía de inicio rápido

#### *REGISTRO*

Visita [www.razerzone.com/registration](http://www.razerzone.com/registration) para registrar el producto en línea.

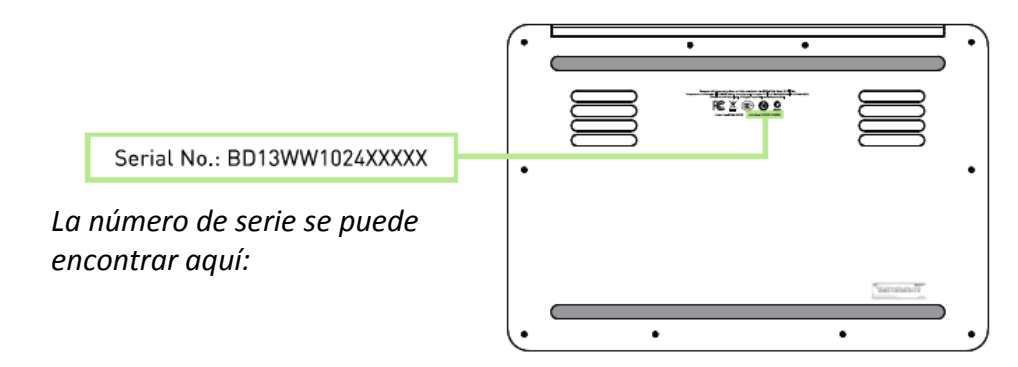

## *ASISTENCIA TÉCNICA*

Obtendrás:

- 1 año de garantía limitada del fabricante.
- 1 año de garantía limitada para la batería.
- Acceso a manuales y a la asistencia técnica gratuita en línea en [www.razersupport.com.](http://www.razersupport.com/)

Para obtener más asistencia, llámanos a uno de estos números::

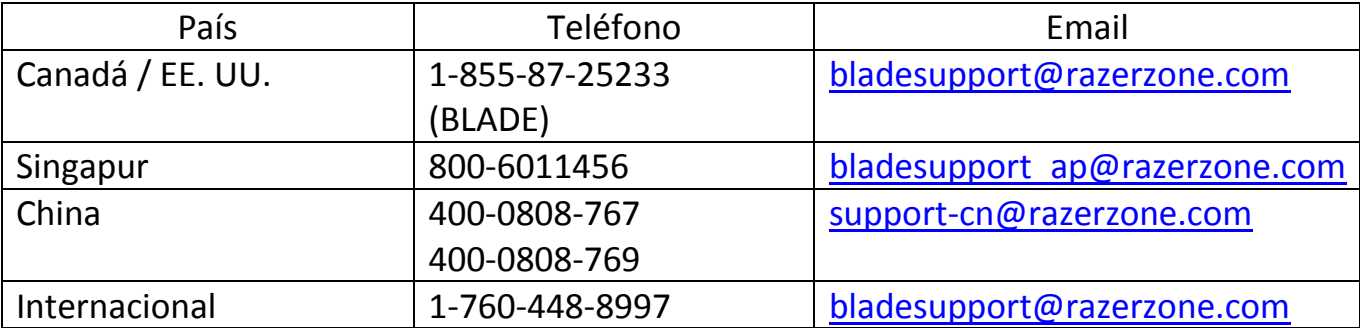

## <span id="page-3-0"></span>**2. DISTRIBUCIÓN DEL DISPOSITIVO**

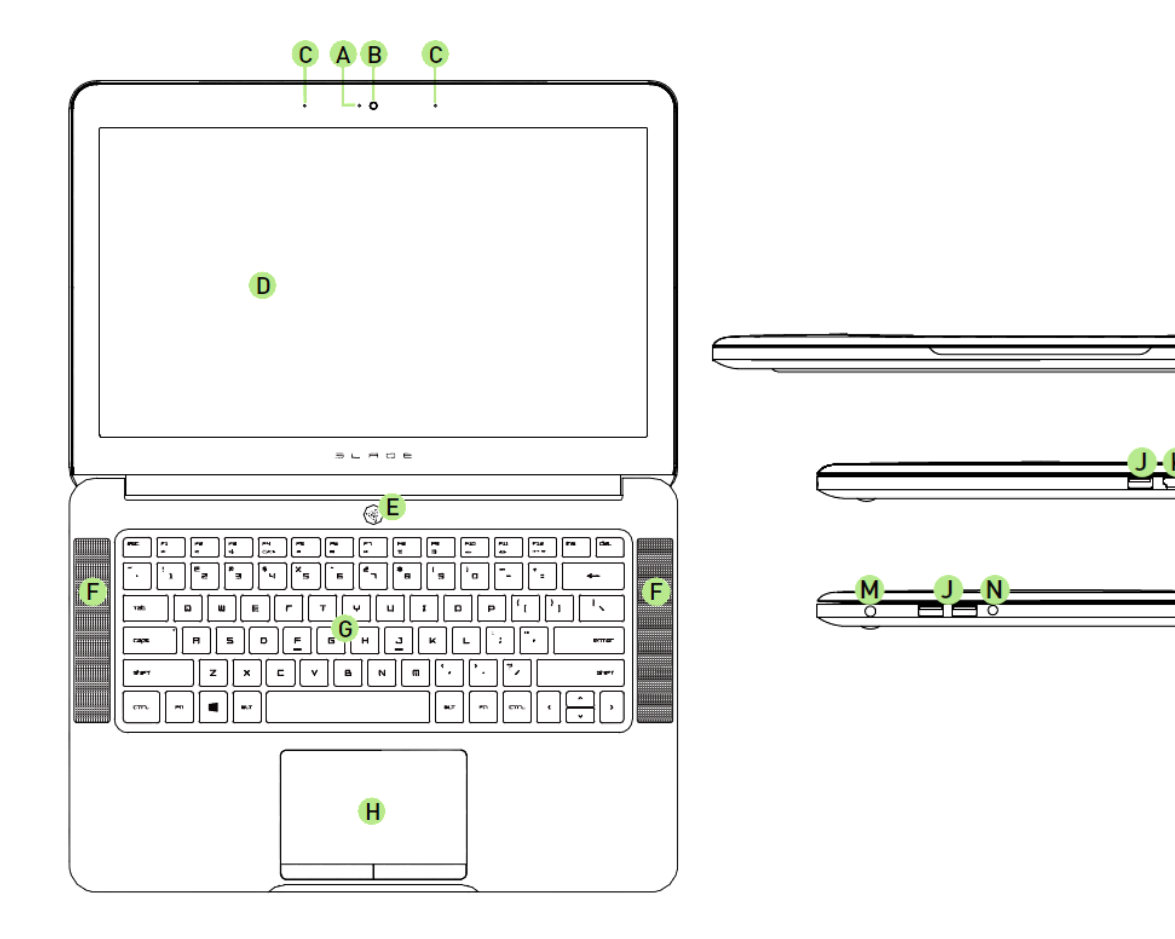

- A. Luz indicadora de webcam
- B. Webcam de 1,3 Mp
- C. Micrófono de matriz
- D. Pantalla de 14" HD Plus
- E. Botón de encendido
- F. Altavoces estéreo con Dolby incorporado® Tecnología Home Theater® v4
- G. Teclado con retroiluminación
- H. Trackpad multitáctil
- I. Indicador LED frontal de alimentación
- J. 3 puertos USB 3.0
- K. Puerto HDMI 1.4a
- L. Conector de seguridad Kensington
- M. Puerto de alimentación
- N. Puerto combinado de 3,5 mm

## <span id="page-4-0"></span>**3. CONFIGURACIÓN DE TU RAZER BLADE**

*Conecta el adaptador de corriente tal y como se indica a continuación:*

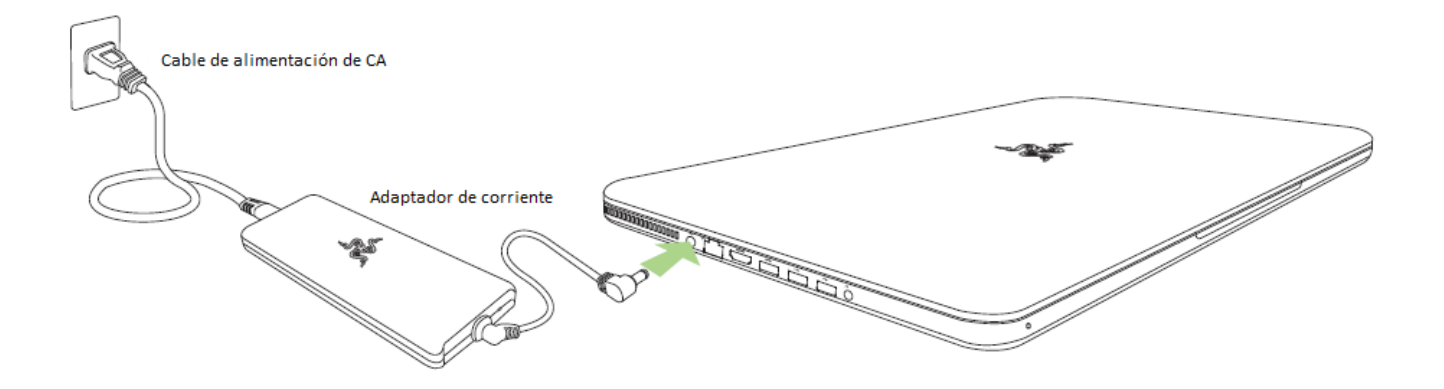

Asegúrate de que el enchufe de corriente esté bien insertado en la toma de alimentación y también en el adaptador de corriente. Se encenderá un indicador mostrando que el adaptador recibe la adecuada alimentación eléctrica. Inserta el conector del adaptador de corriente en el puerto de alimentación del Razer Blade. Pulsa el botón de encendido para encender el Razer Blade.

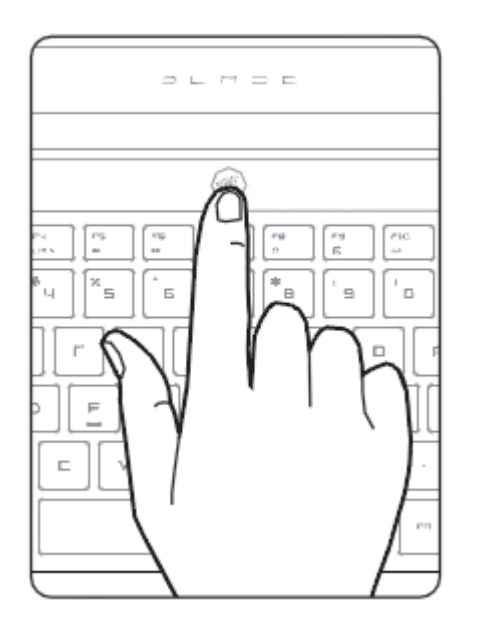

La primera vez que lo uses, carga completamente el Razer Blade o conéctalo a una toma de corriente antes de encenderlo. Tarda aproximadamente 3 horas en cargarse completamente.

## *GUÍA DE CONFIGURACIÓN DE WINDOWS®8 SETUP GUIDE*

1. Selecciona el idioma del sistema operativo.

Elige de la lista el idioma que prefieras para Razer Blade.

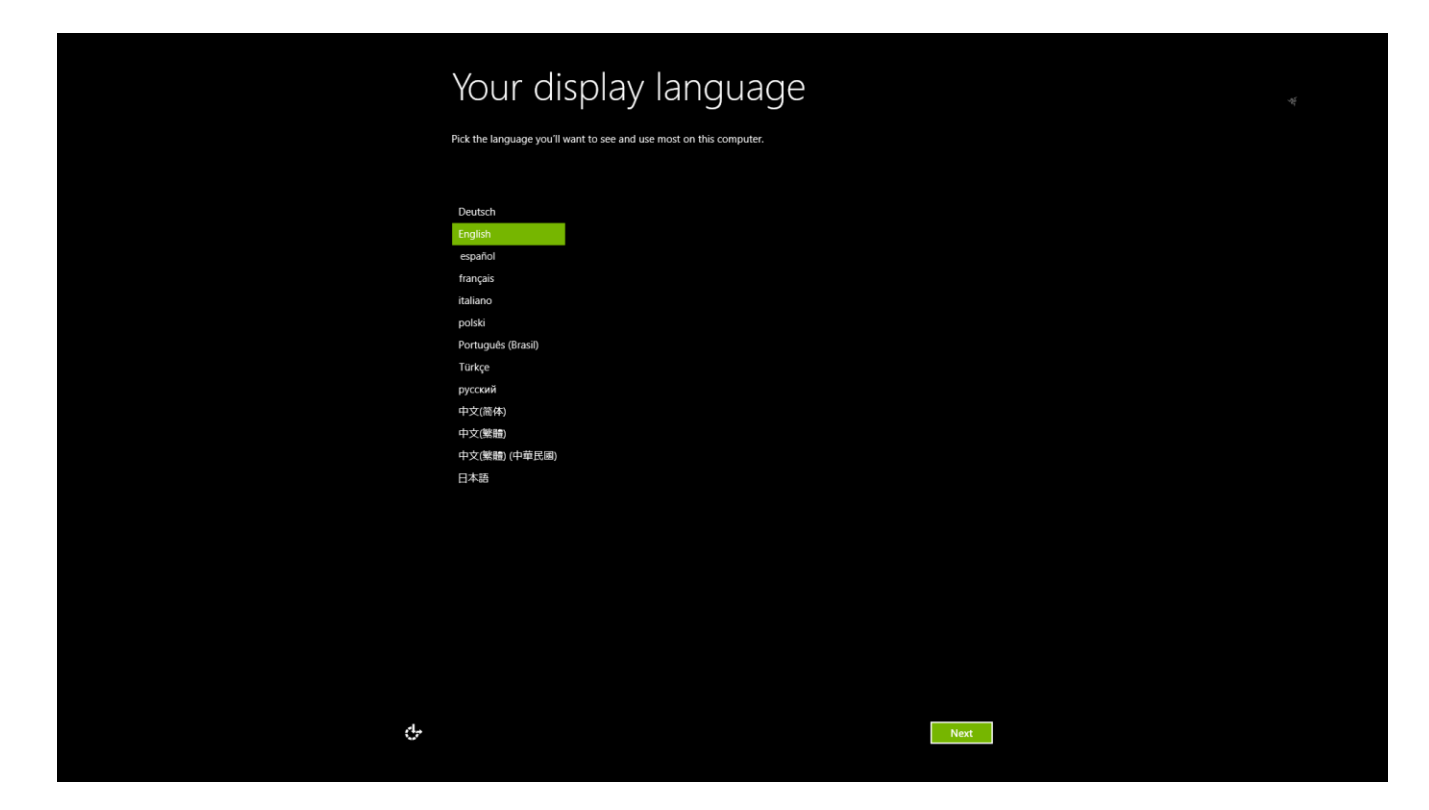

Haz clic en **Siguiente** (**Next)**.

2. Introduce tu clave de producto de Windows en el campo correspondiente.

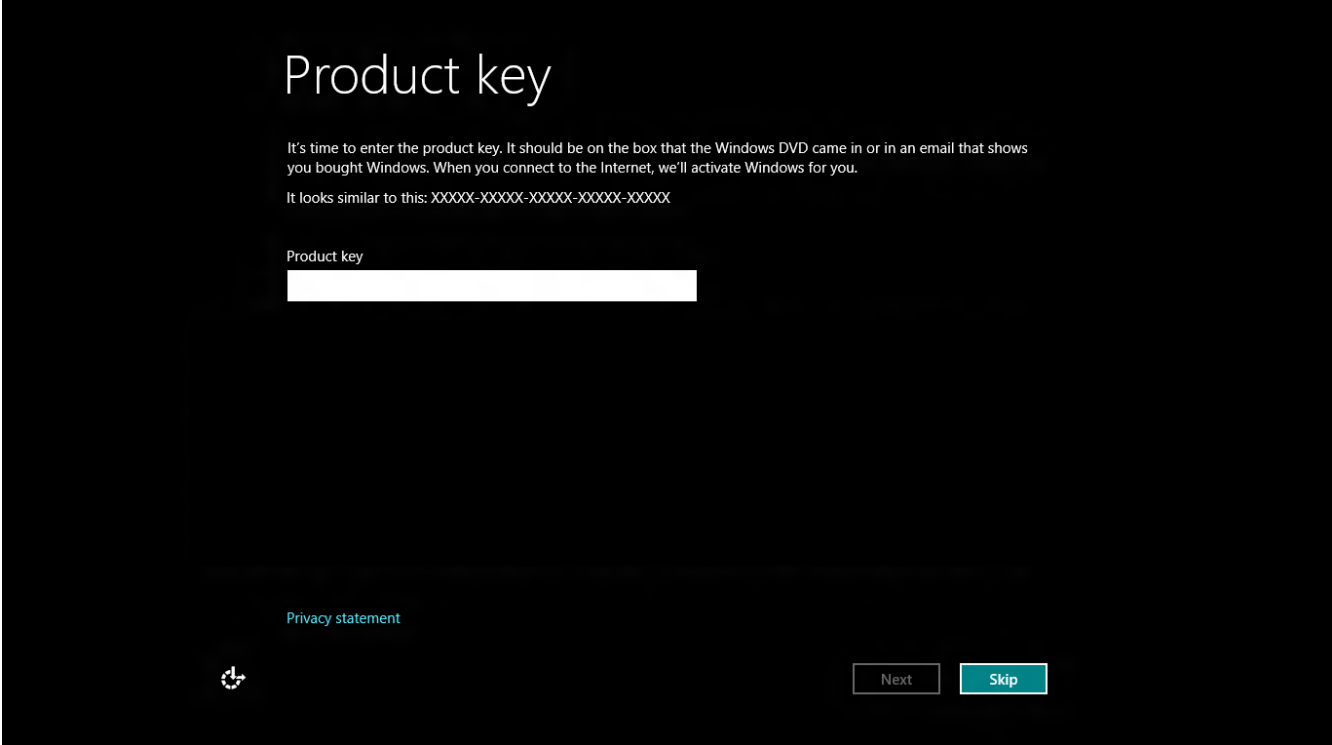

Consulta la etiqueta de Microsoft® que se encuentra en la parte inferior de la Razer Blade y escribe la información necesaria.

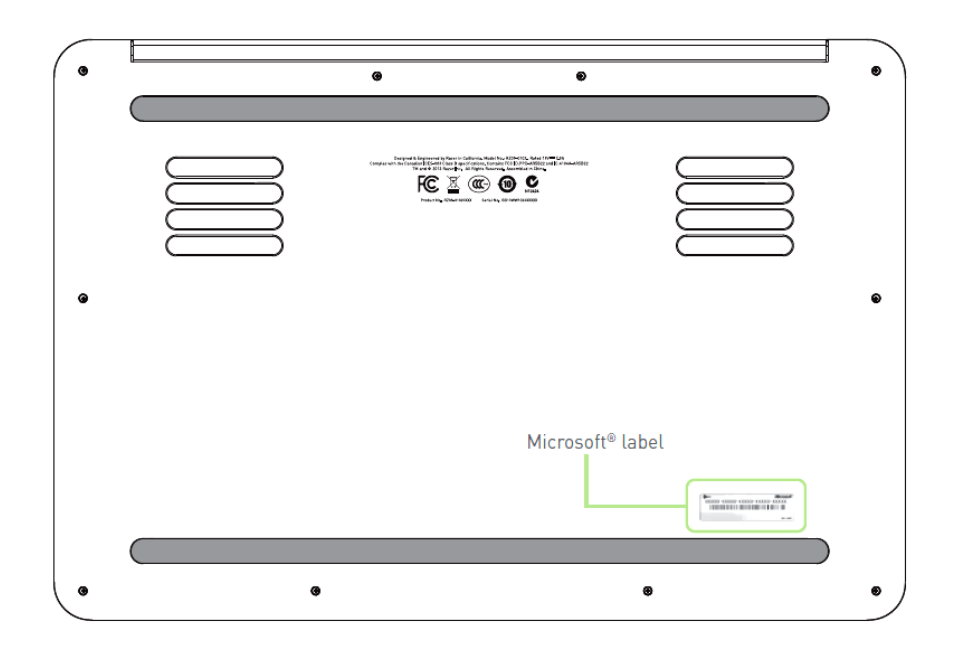

Haz clic en **Siguiente** (**Next)**.

*6 | For gamers by gamers™*

## 3. Personaliza tu Windows® 8

Elige el tema de escritorio y el nombre de PC que prefieras.

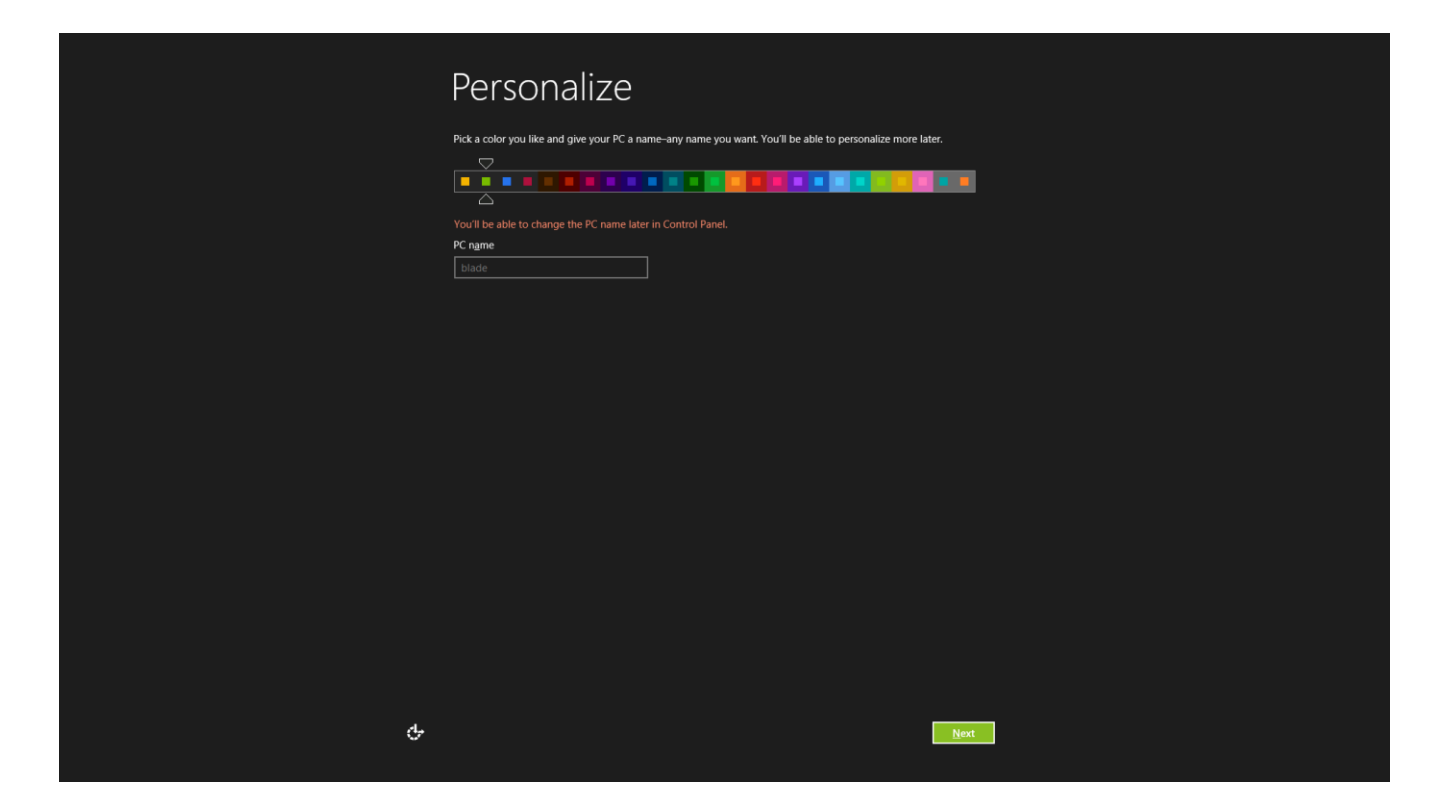

Haz clic en **Siguiente** (**Next)**.

4. Personaliza la configuración del sistema.

El asistente de configuración incorpora un conjunto de configuraciones predefinidas que puedes utilizar para configurar tu dispositivo Windows. Haz clic en **Usar configuración express** (**Use express settings**) para utilizar la lista de configuraciones que se muestran en la interfaz y salta directamente al paso 7 de esta guía.

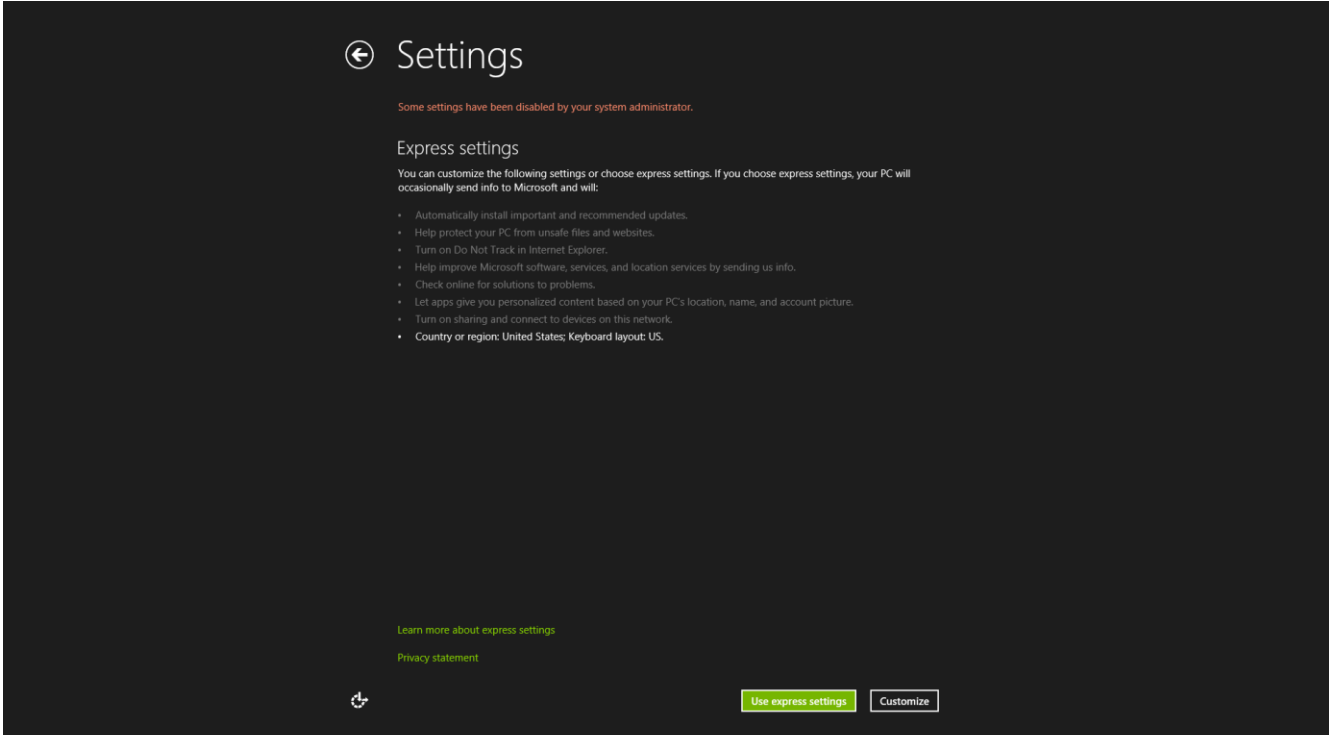

O bien puedes hacer clic en Personalizar para configurar manualmente tu país, idioma y distribución de teclado.

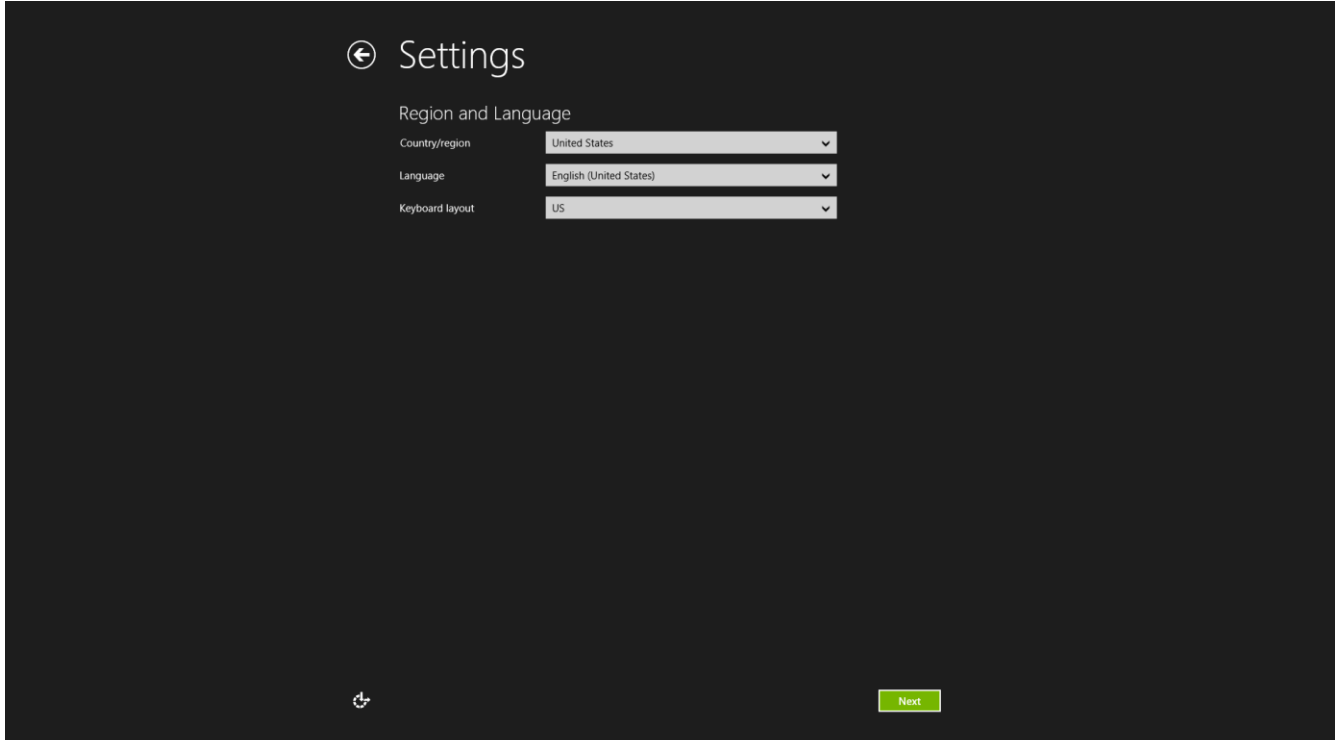

Haz clic en **Siguiente** (**Next)**.

5. Configura una cuenta de inicio de sesión.

Introduce tu **Nombre de usuario** (**User name**) para el inicio de sesión en Windows. Si deseas proteger tu inicio de sesión mediante contraseña, rellena las casillas de **Contraseña (Password)**, **Vuelve a escribir la contraseña (Reenter password)** y **Pista sobre la contraseña (Password hint)**.

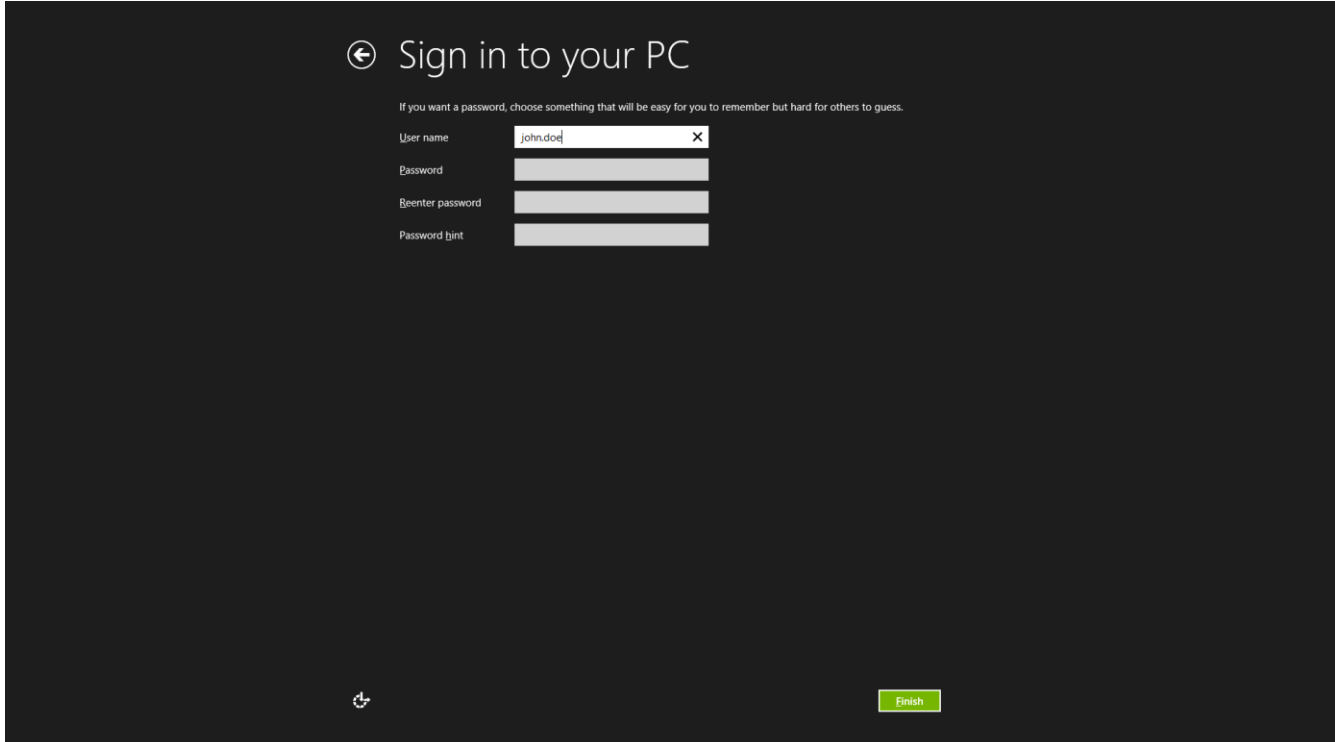

Haz clic en **Finalizar (Finish)** para terminar la configuración de Windows.

## *CONEXIÓN A INTERNET*

1. Activa los accesos moviendo el cursor a las esquinas del lado derecho de la pantalla.

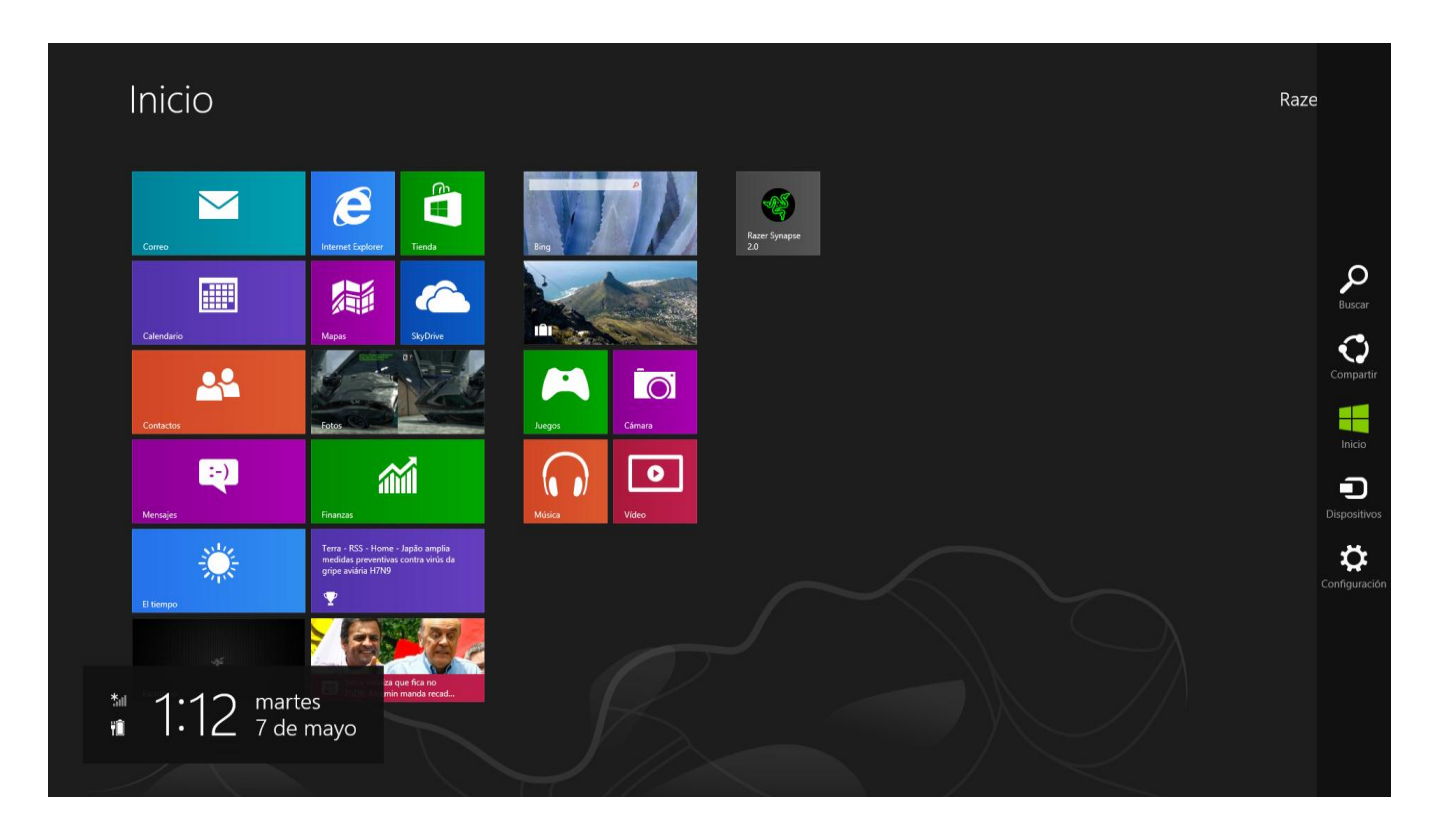

2. Haz clic en el icono Configuración en los accesos.

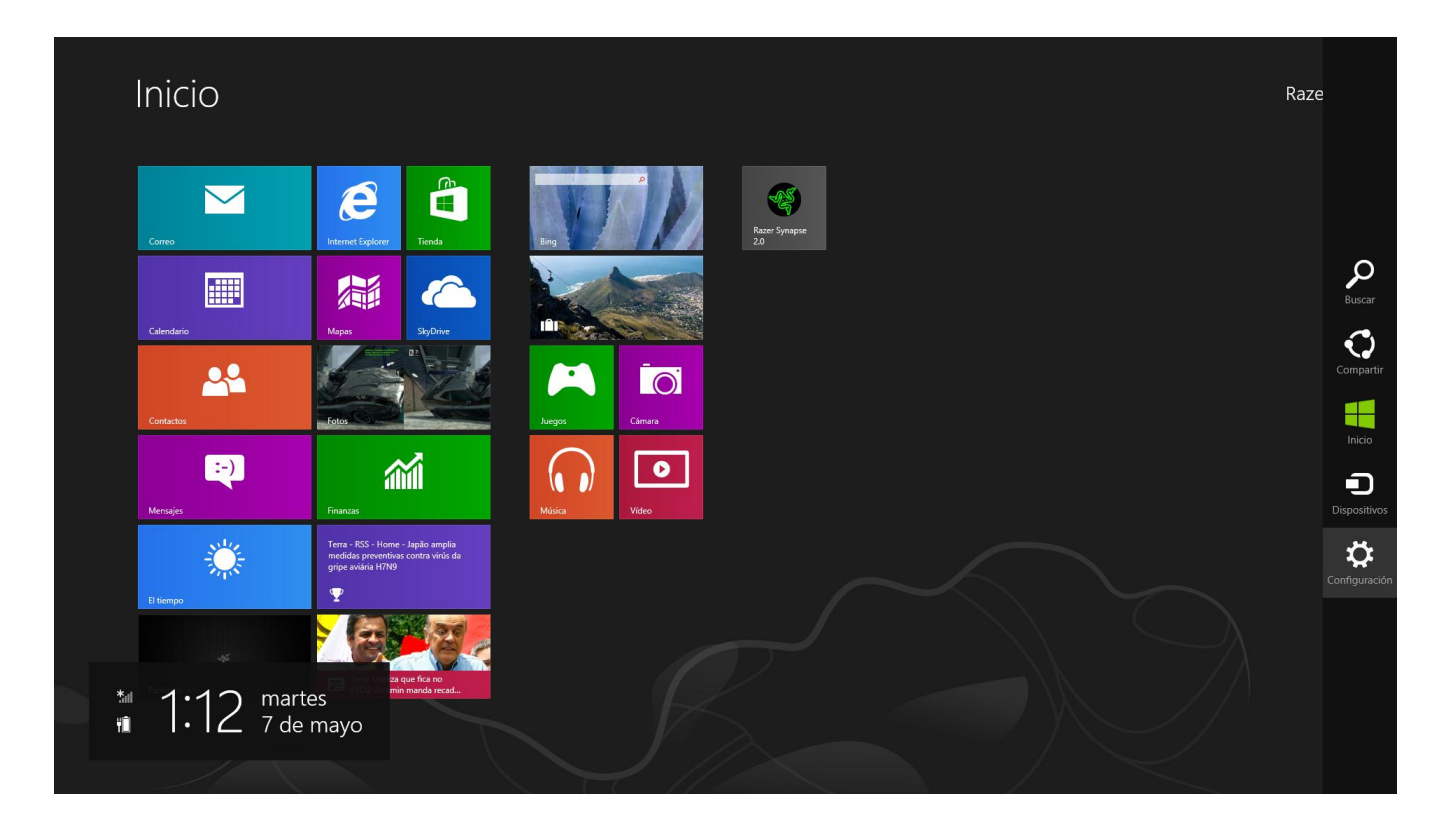

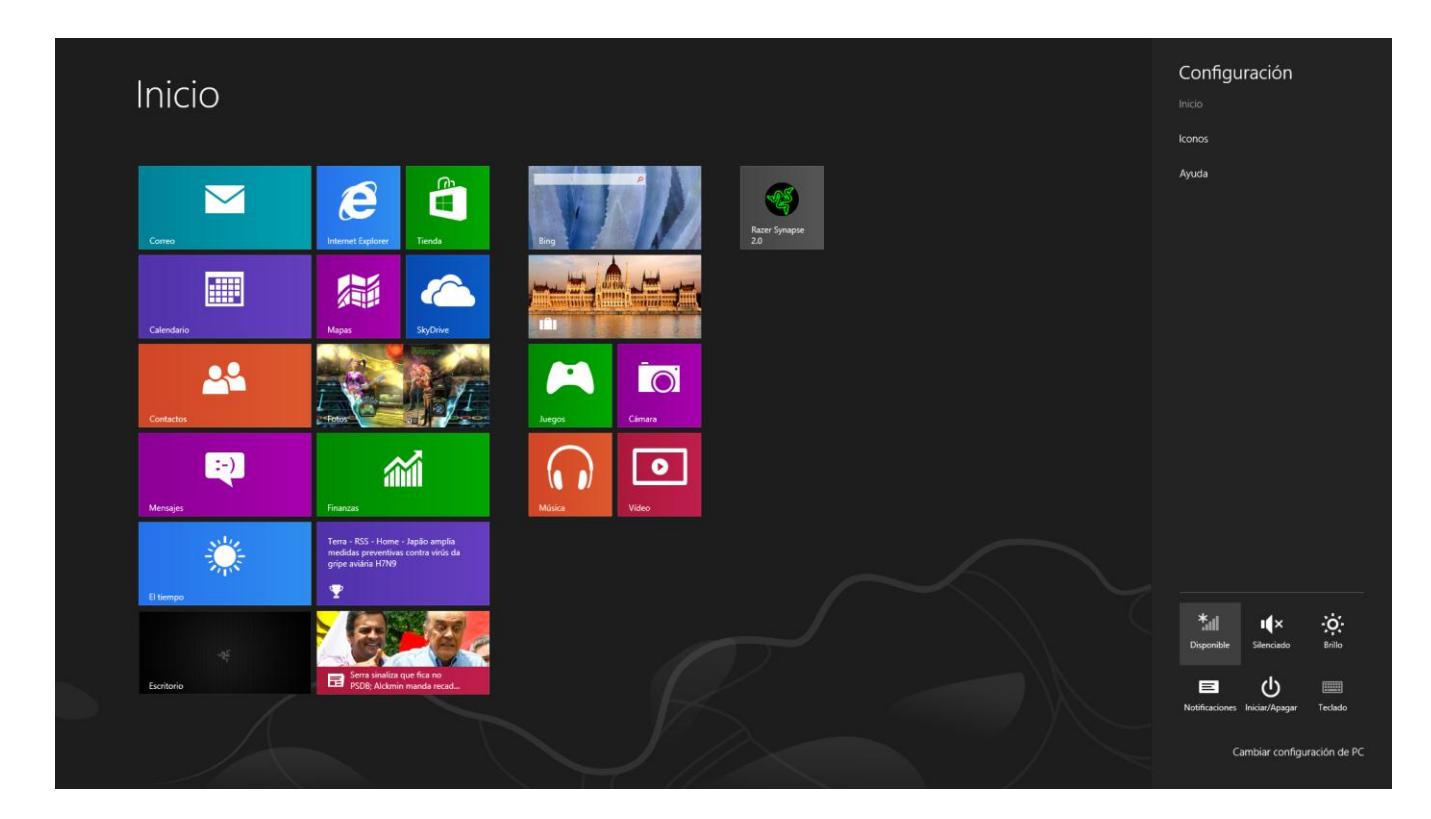

3. Haz clic en el icono de red inalámbrica.

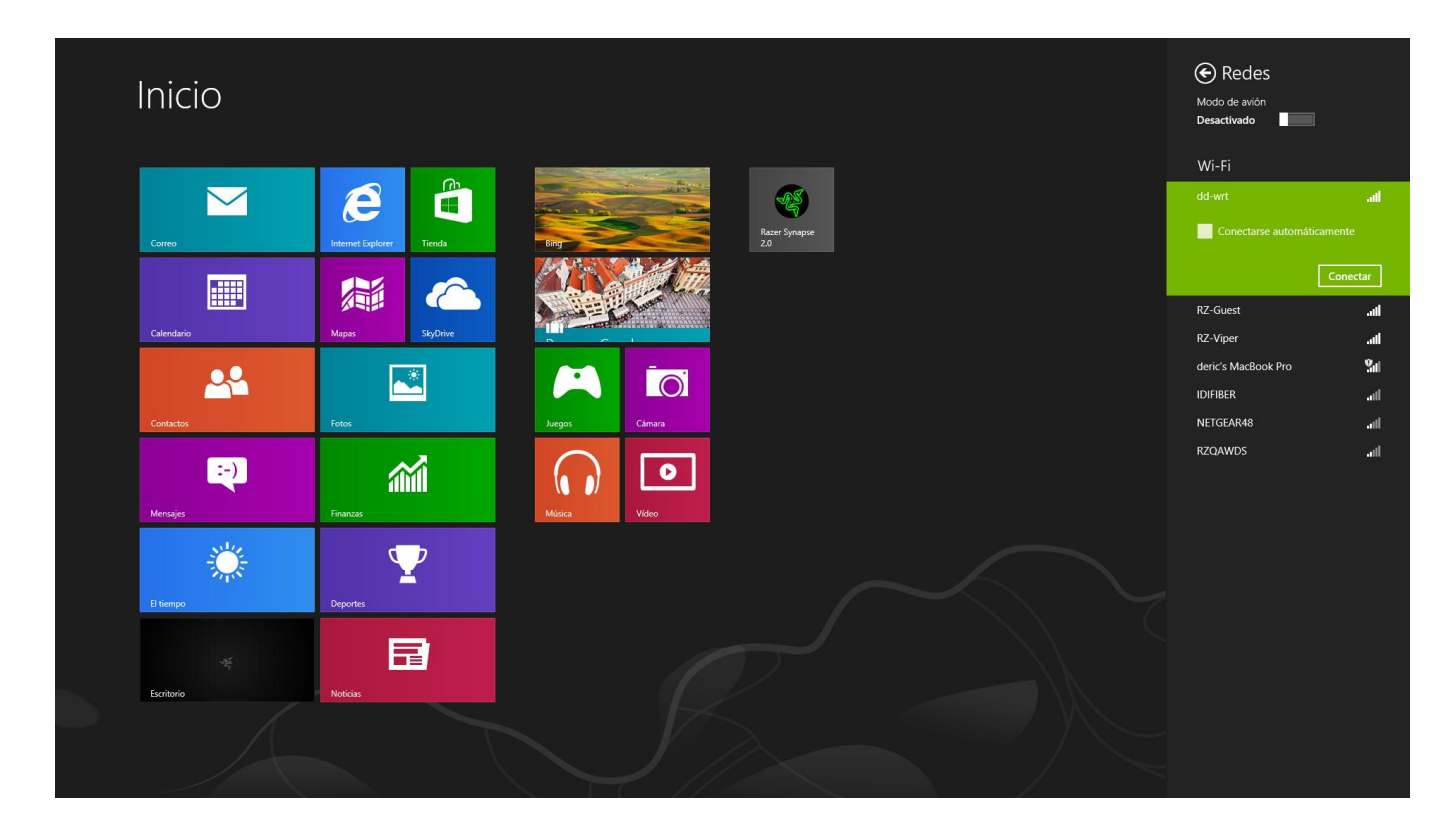

4. Selecciona la red a la que deseas conectarse y haz clic en **Conectar**.

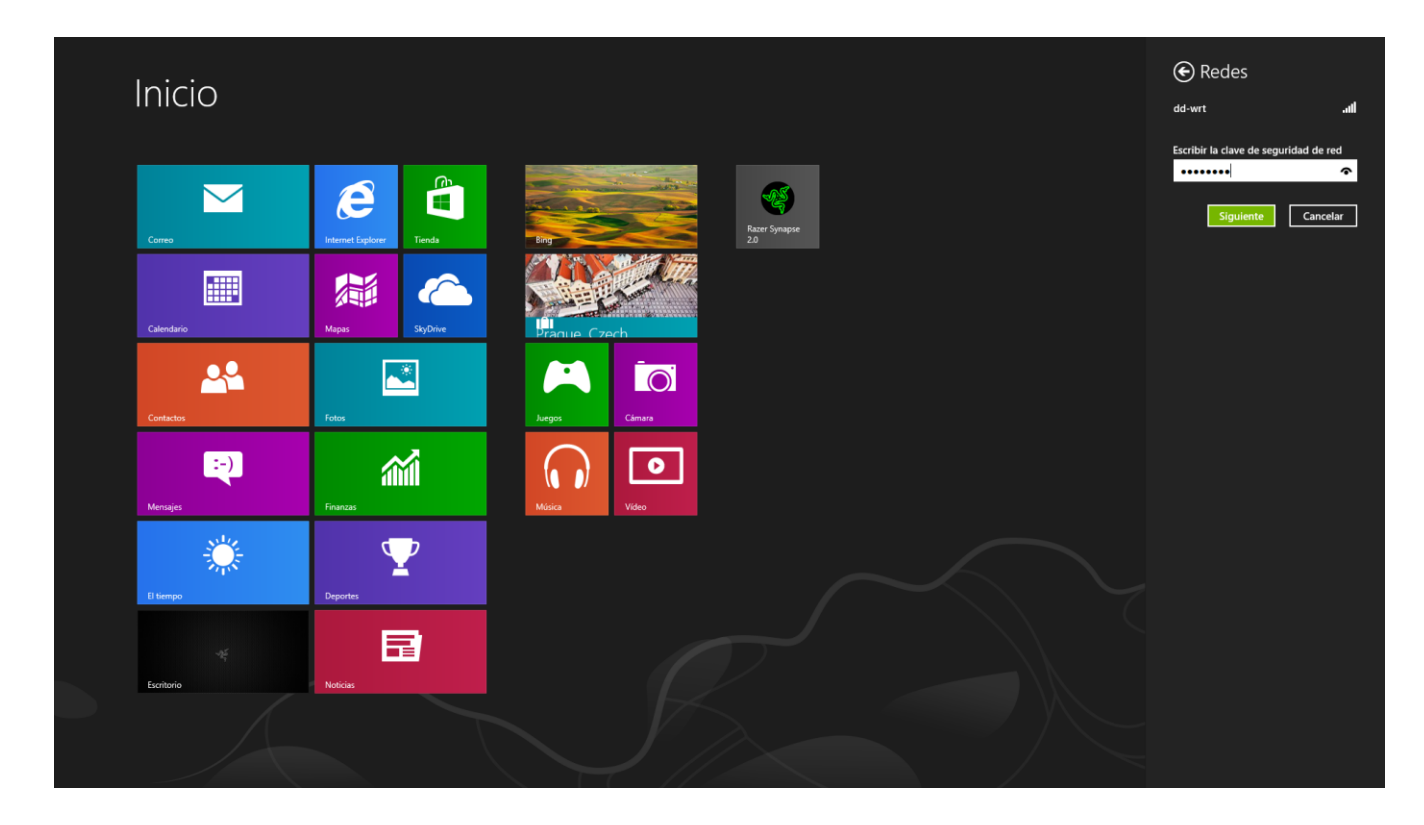

5. Introduce la contraseña de red (si la hay) y haz clic en **Siguiente**.

6. Selecciona si deseas activar el uso compartido. Inicio

![](_page_16_Picture_1.jpeg)

7. Una vez que te conectes a la red inalámbrica, haz clic en cualquier lugar fuera de la barra lateral para volver al escritorio.

## *CREACIÓN E INSTALACIÓN DE LA CUENTA DE RAZER SYNAPSE 2.0*

Razer Synapse 2.0 permite sincronizar tu Razer Blade y otros periféricos compatibles Razer con un servidor en la nube para descargar actualizaciones de controladores y firmware. También podrás configurar las asignaciones de teclas, perfiles, macros, retroiluminación, etc. desde dentro de la aplicación. Todos tus ajustes personalizados se almacenarán también en la nube.

![](_page_17_Picture_56.jpeg)

- 1. Razer Synapse 2.0 se inicia automáticamente cuando entras en Windows 8.
- 2. Registra una cuenta de Razer Synapse 2.0 y confirma tu nueva cuenta.
- 3. Abre Razer Synapse 2.0 e inicia sesión con tu cuenta.
- 4. Espera a que Synapse 2.0 descargue e instale automáticamente los controladores necesarios.

## <span id="page-18-0"></span>**4. USANDO TU RAZER BLADE**

## *INDICADORES DE ESTADO*

![](_page_18_Picture_70.jpeg)

## *CARACTERÍSTICAS DEL TECLADO*

![](_page_18_Picture_71.jpeg)

![](_page_18_Picture_72.jpeg)

#### *GESTOS DEL TRACKPAD*

![](_page_19_Figure_1.jpeg)

![](_page_20_Figure_0.jpeg)

![](_page_21_Figure_0.jpeg)

## <span id="page-22-0"></span>**5. CONFIGURACIÓN DEL RAZER BLADE**

*Descargo de responsabilidad: Las funciones indicadas requieren que hayas iniciado sesión en Razer Synapse 2.0. Estas funciones pueden cambiar según la versión actual de software y del sistema operativo.*

#### *FICHA TECLADO*

La ficha (Teclado) es la página de inicio cuando instalas Razer Synapse 2.0. Esta ficha permite personalizar los perfiles del dispositivo, asignaciones de teclas y opciones del panel.

![](_page_22_Picture_31.jpeg)

## *Perfil*

Un perfil es un práctico método para organizar todos tus ajustes personales; puedes tener un número infinito de perfiles a tu disposición. Cualquier cambio que se haga en cada una de las pestañas se guardará automáticamente en el perfil actual y se almacenará en los servidores en la nube.

![](_page_23_Picture_63.jpeg)

Para crear un nuevo perfil, haz clic en el botón  $\begin{bmatrix} 1 & 1 \\ 0 & 1 \end{bmatrix}$ o elimina el perfil actual haciendo clic en el botón **de la partida de la contra** permite Copiar, Importar y Exportar perfiles. El nombre predeterminado de tu perfil actual es "Perfil". No obstante, puedes cambiar este nombre escribiendo en el campo de texto que se encuentra debajo de NOMBRE DEL PERFIL*.* Cada perfil se puede configurar para que se active automáticamente cuando se ejecute un programa o aplicación. Esto se hace a través de la opción ENLAZAR PROGRAMA. Cada perfil se puede definir en FN + 0 - 9 con el cuadro desplegable MÉTODO ABREVIADO para cambiar de perfil rápidamente.

#### *Ficha Personalizar*

La ficha Personalizar permite modificar las funcionalidades básicas del dispositivo como asignaciones de teclas y la sensibilidad del panel de acuerdo con las necesidades del juego. Los cambios que realices en esta ficha se guardan automáticamente en el perfil actual.

![](_page_24_Picture_25.jpeg)

#### *Menú de Asignación de teclas*

Inicialmente, cada tecla está definida a la opción predeterminada. Sin embargo, puedes cambiar la función de estas teclas pulsando el botón que desees para acceder al menú de asignación de teclas.

![](_page_25_Picture_57.jpeg)

A continuación se enumeran las opciones de personalización y su descripción.

## **Predeterminado**

Esta opción te permite restablecer la función original de la tecla. Para elegir la opción PREDETERMINADO, solo tienes que seleccionarla del menú desplegable principal.

## **Función del teclado**

Esta opción permite cambiar la función de cualquier tecla por otra. Para elegir una función del teclado, selecciona Función del teclado del menú desplegable principal e introduce la tecla que deseas utilizar en el campo siguiente. Es posible que también quieras incluir teclas modificadoras como Ctrl, Mayús, Alt o cualquiera de esas combinaciones.

![](_page_26_Picture_0.jpeg)

## **Función del ratón**

Esta opción permite cambiar la función de cualquier tecla por una función del ratón. Para elegir una función del ratón, selecciona FUNCIÓN DEL RATÓN del menú desplegable principal y aparecerá el submenú ASIGNAR BOTÓN.

A continuación se indican las funciones que puedes elegir en el submenú Asignar botón:

![](_page_26_Picture_140.jpeg)

![](_page_26_Picture_5.jpeg)

# **Dispositivos interconectados**

Dispositivos interconectados te permite cambiar las funciones de otros dispositivos habilitados para Razer Synapse 2.0. Algunas de estas funciones son específicas de un dispositivo como, por ejemplo, usar el teclado de juego Razer para cambiar el grado de sensibilidad del ratón de juegos Razer. Cuando se selecciona Dispositivos interconectados en el menú Asignación de teclas, aparecerá un submenú.

*DISPOSITIVO PARA UNIR* permite elegir el dispositivo Razer actualmente conectado que se puede unir, en tanto que *FUNCIÓN* permite seleccionar la función que se quiere usar en el dispositivo unido.

![](_page_27_Picture_0.jpeg)

Una macro es una secuencia grabada de pulsaciones de teclas y botones que se ejecuta en un orden preciso. Si configuras un botón como macro, puedes ejecutar cómodamente una cadena de comandos. Si seleccionas esta opción en el menú desplegable, aparecerá un submenú que te permitirá elegir el un comando de macro que hayas grabado previamente. Consulta la **ficha Macros** para obtener más información sobre la creación de comandos de macro.

![](_page_27_Picture_2.jpeg)

## **Cambiar perfil**

Cambiar perfil permite cambiar de perfil sobre la marcha y cargar inmediatamente todos los ajustes preconfigurados. Si seleccionas Perfil en el menú desplegable, aparecerá un submenú que te permitirá elegir el perfil que desees. Cuando cambies de perfil aparecerá automáticamente una visualización en pantalla.

![](_page_27_Picture_5.jpeg)

## **Ejecutar programa**

Ejecutar programa permite iniciar un programa o aplicación con el botón asignado. Si seleccionas Ejecutar programa del menú desplegable, aparecerá un botón que permite buscar el programa o aplicación específica que desees utilizar.

![](_page_28_Picture_0.jpeg)

## **Función Multimedia**

Esta opción te permite incorporar controles de reproducción multimedia a tu dispositivo. Cuando selecciones la función Multimedia, aparecerá un submenú. A continuación se enumeran los controles de reproducción multimedia que hay en el submenú:

![](_page_28_Picture_109.jpeg)

![](_page_28_Picture_4.jpeg)

# **Desactivar**

Esta opción desactiva el botón asignado. Usa Disable (Desactivar) cuando no necesites un botón o si hay un botón en particular que afecta al juego.

### **Configuración del panel**

Puedes configurar la apariencia del panel pulsando en la imagen del panel en la interfaz de usuario.

![](_page_29_Figure_2.jpeg)

A continuación se enumeran las opciones de personalización y su descripción.

#### **Sensibilidad**

La sensibilidad indica la cantidad de esfuerzo necesaria para mover el cursor en cualquier dirección. Cuanto mayor sea la sensibilidad, más se moverá el panel.

### **Aceleración**

La aceleración aumenta la velocidad del cursor dependiendo de la rapidez con la que pases el dedo por el panel. Cuanto mayor sea el valor, más rápido acelerará el cursor.

#### *Ficha Iluminación*

Esta ficha permite ajustar la intensidad de la retroiluminación con las barras deslizantes de **Brillo**.

![](_page_30_Picture_19.jpeg)

#### *Ficha de modo de juego*

La ficha de modo de juego te ayudará a evitar pulsar otras teclas por accidente. En función de tu configuración, puedes desactivar la tecla Windows, Alt + Tab y Alt + F4. Además, puedes maximizar el efecto de anti interferencia activando la función de modo de juego.

![](_page_31_Picture_23.jpeg)

#### *FICHA MACRO*

La ficha Macro permite crear una serie de combinaciones y pulsaciones de teclas precisas. Esta ficha también permite configurar varias macros y tener comandos mucho más largos a tu disposición.

![](_page_32_Picture_70.jpeg)

La sección Macro funciona de forma similar a la de Perfil y puedes cambiar el nombre de una macro introduciéndolo en el campo **Nombre de macro**. Existen otras opciones disponibles en la sección de macro, como crear una nueva macro pulsando el botón

![](_page_32_Picture_71.jpeg)

Para crear un comando de macro, pulsa el botón **de GERABAR** y todas las pulsaciones de teclas y botones se registrarán automáticamente en la pantalla de  $\blacksquare$  STOP macro. Cuando termines de grabar los comandos de macro, pulsa el botón

para finalizar la sesión.

La sección Macro permite introducir la demora entre los comandos. En **Demoras de grabación** se registra la demora entre los comandos según se introducen. **Default Delay** (Demoras de grabación) utiliza una medida de tiempo predefinida (expresada en segundos) como demora. Y **No Delay** (Sin demoras) omite todas las pausas entre pulsaciones de teclas y botones.

![](_page_33_Picture_37.jpeg)

*Nota: Puedes usar hasta tres cifras decimales para introducir valores en el campo de segundos.*

Una vez hayas grabado una macro, puedes editar los comandos que has introducido seleccionando cada comando en la pantalla de macro. Cada pulsación se muestra secuencialmente, con el primer comando en la parte superior de la pantalla.

![](_page_34_Picture_42.jpeg)

El botón permite añadir pulsaciones adicionales o demoras antes o después del comando seleccionado.

Cuando pulses el botón **a ENSERTAR** aparecerá una nueva ventana junto a la lista de los comandos de macro. El menú desplegable de esta ventana permite seleccionar una pulsación o añadir una demora antes o después de un comando de macro resaltado.

![](_page_35_Picture_19.jpeg)

![](_page_36_Picture_0.jpeg)

Puedes añadir un nuevo conjunto de comandos de macro pulsando el botón

GRABAR del menú o introduciendo las demoras en el campo de duración utilizando el menú de demora.

![](_page_36_Picture_34.jpeg)

## <span id="page-37-0"></span>**6. SEGURIDAD Y MANTENIMIENTO**

#### *MEDIDAS DE SEGURIDAD*

A fin de alcanzar la máxima seguridad durante el uso del Razer Blade, te sugerimos adoptar las siguientes medidas:

- 1. Si tuvieras algún problema al utilizar el dispositivo y las indicaciones de la resolución de problemas no dieran resultado, desenchufa el dispositivo y llama a la línea directa de Razer o entra en [www.razersupport.com](http://www.razersupport.com/) para solicitar asistencia. En ningún momento intentes reparar el dispositivo ni realizar tareas de mantenimiento por tu cuenta.
- 2. No desensambles el dispositivo (esto anulará la garantía), no intentes repararlo tú mismo ni lo utilices cuando la tensión eléctrica sea anormal.
- 3. Mantén el dispositivo alejado de líquidos y humedad. Utiliza el dispositivo dentro del rango de temperatura especificado: entre 0 ˚C (32 ˚F) y 40 ˚C (104 ˚F). Si lo utilizas fuera de este rango de temperatura, apaga y desenchufa el dispositivo hasta que la temperatura se estabilice y se encuentre dentro de los parámetros óptimos.

### *COMODIDAD*

Éstos son algunos consejos para garantizar tu comodidad mientras utilizas el dispositivo. Las investigaciones han demostrado que la realización de movimientos repetitivos durante largos períodos, la ubicación inapropiada de los dispositivos informáticos periféricos, la postura inadecuada del cuerpo y los malos hábitos pueden causar malestar físico y lesiones en los nervios, tendones y músculos. A continuación, te presentamos algunas recomendaciones para evitar lesiones y garantizar la máxima comodidad al utilizar el Razer Blade.

1. Coloca el portátil directamente frente a ti. Si tienes un ratón externo, colócalo junto al portátil. Ubica los codos a los lados del cuerpo, no demasiado lejos. El ratón debe quedar a una distancia corta, fácil de alcanzar.

2. Ajusta la altura de la silla y la mesa de modo que el portátil quede a la altura de los codos o por debajo de ella.

3. Mantén los pies bien apoyados, la espalda derecha y los hombros relajados.

4. Durante el juego, relaja la muñeca y mantenla estirada. Si realizas las mismas tareas manuales de forma reiterada, trata de no doblar, extender ni torcer las manos por períodos prolongados.

5. No apoyes las muñecas sobre superficies rígidas durante períodos prolongados. Si usas un ratón externo, utiliza un reposamuñecas para apoyar la muñeca mientras juegas.

6. No te sientes en la misma posición todo el día. Levántate, camina y haz ejercicios para estirar los brazos, los hombros, el cuello y las piernas.

7. Si sientes algún malestar físico al utilizar el portátil (por ejemplo, dolor, adormecimiento o cosquilleo en las manos, las muñecas, los codos, los hombros, el cuello o la espalda), consulta de inmediato con un médico.

## *BATERÍA*

El Razer Blade contiene una batería interna recargable de polímeros de iones de litio. En general, la vida útil de estas baterías depende del uso. El uso diario intenso reduce la vida útil de la batería. El uso ocasional prolonga la vida útil de la batería. Si piensas que la batería recargable de polímeros de iones de litio que incluye el Razer Blade está agotada (tiene poca carga), intenta cargarla. Si no se recarga después de varios intentos, es posible que ya no funcione. Deshazte de las baterías siguiendo la legislación y normativa de medio ambiente de tu localidad.

## <span id="page-39-0"></span>**7. INFORMACIÓN LEGAL**

#### *INFORMACIÓN DE DERECHOS DE AUTOR Y PROPIEDAD INTELECTUAL*

Copyright © 2013 Razer Inc. Reservados todos los derechos. Razer, For Gamers By Gamers y el logotipo de la serpiente de tres cabezas son marcas comerciales o marcas registradas de Razer Inc. y/o de sus compañías afiliadas en Estados Unidos u otros países. Windows y el logotipo de Windows son marcas comerciales del grupo de empresas Microsoft. Todas las demás marcas registradas son propiedad de sus respectivos titulares.

Producto fabricado con licencia de Dolby Laboratories. Dolby, Dolby Home Theater y el símbolo de la doble D son marcas comerciales de Dolby Laboratories.

Razer Inc ("Razer") puede tener derechos de autor, marcas comerciales, secretos comerciales, patentes, solicitudes de patentes u otros derechos de propiedad intelectual (registrados o no registrados) relacionados con el producto descrito en esta Guía General. La entrega de esta Guía General no otorga licencia a dichos derechos de autor, marcas comerciales, patentes u otros derechos de propiedad intelectual. El Razer Blade producto (el "Producto") puede diferir de las imágenes en el paquete o en otro material impreso. Razer no se hace responsable por tales diferencias o por cualquier error que pueda aparecer. La información incluida en este documento está sujeta a modificaciones sin previo aviso.

#### *GARANTÍA LIMITADA DEL PRODUCTO*

Para obtener los términos más recientes y actuales de la Garantía Limitada del Producto, visita [www.razerzone.com/warranty.](http://www.razerzone.com/warranty)

#### *LIMITACIÓN DE RESPONSABILIDAD*

Bajo ninguna circunstancia, Razer será responsable de ganancias perdidas, pérdida de información o datos, daños fortuitos, indirectos, punitivos o consecuentes, que surjan de alguna manera de la distribución, venta, reventa, uso o imposibilidad de uso del producto. Bajo ningún concepto, la responsabilidad de Razer superará el precio de venta del producto.

## *COSTES DE ADQUISICIÓN*

A fin de aclarar cualquier duda que pudiera surgir, se estipula que en ningún caso Razer™ se hará cargo de ningún coste de adquisición, a menos que se haya informado sobre la posible existencia de dichos daños. Asimismo, en ningún caso Razer™ asumirá responsabilidad alguna por costes de adquisición que superen el precio de compra para minorista del producto.

### *GENERAL*

Estos términos están regulados y redactados de acuerdo con las leyes de la jurisdicción en la que se compró el producto. Si algún término aquí indicado se considera no válido o no aplicable, dicho término (en tanto sea no válido o no aplicable) quedará sin efecto y se excluirá sin invalidar los demás términos. Razer se reserva el derecho de corregir cualquier término en cualquier momento sin previo aviso.